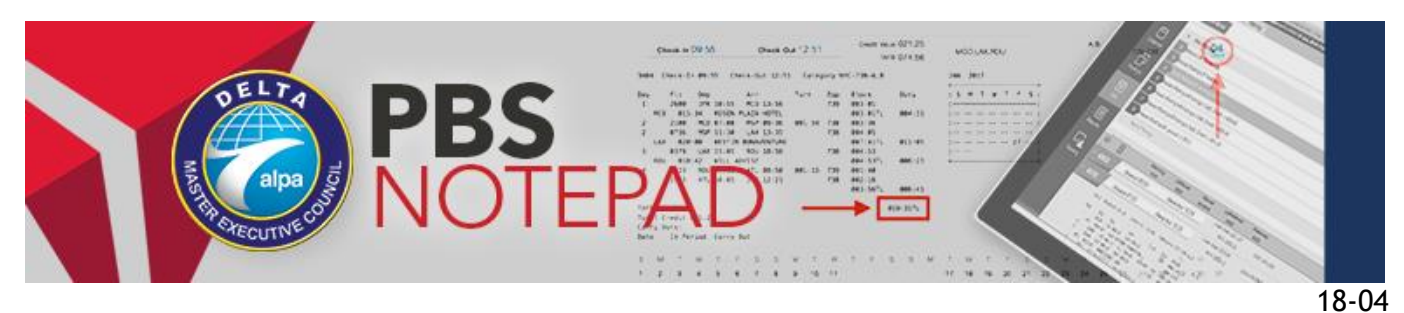

December 3, 2018

## *PBS WebApp Enhancements*

This Notepad will discuss two enhancements to the PBS WebApp version 18-9:

- 1. New Synchronization Screen
- 2. Layover Station in Default Bid

*Note: NAVBLUE recommends that all users clear their browser cache before using PBS version 18-9. Refer to these instructions on [how to clear your cache.](http://www.pbshelp.info/delta/Delete%20cache%20steps.pdf)* 

## **Synchronization**

The Synchronization dialog has changed in the 18-9 release. The dialog has been simplified with the Close on Success, Status and View Log checkboxes being removed. Bidders can use the Select Periods dropdown to choose what months' data to sync. Rather than having to choose what data (bids, reasons, pairings, etc.) to sync, PBS will now automatically sync all data from the bid periods you select.

*Note: You can only view pairings from the current bid month.*

## **Synchronization Dialog Box**

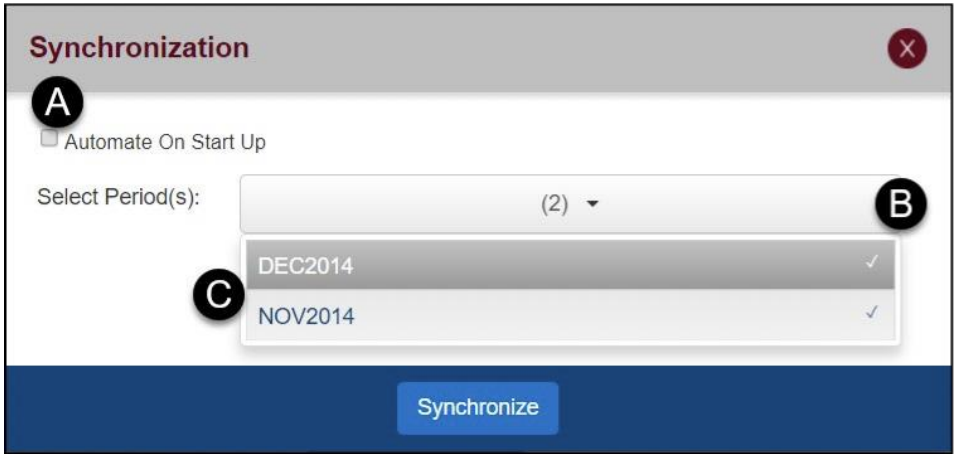

**(A) Automate on Start Up:** When selected, the synchronization process is automated. If you don't select this option, you must click the Synchronize button when you log in or press the Sync Data button to sync. There is no need to check this box and we recommend against it because there is a possibility you could lose a bid that you have not saved.

The Synchronization dialog will close automatically when finished. You can save the Automate on Start Up setting by clicking the Logout button *(red rectangle with arrow pointing to the right)* the first time you exit the application, rather than simply closing the browser without logging out.

**(B) Select Periods:** This lets you choose specific periods from which you want to sync the data. Click on a period name **(C)** to select or deselect it from synchronization. The checkmark beside the name indicates that it will be synced.

## **Layover Stations in Default Bid**

You can now enter layover stations in your default bids even if pairing data is not yet loaded for the upcoming bid period.

For instance, you can now enter:

*Award parings in BHM, CAE, TLH, MIA, etc.*

Or

*Avoid pairings in BHM, CAE, TLH, MIA, etc.*

The monthly bid package may or may not have pairings laying over in those cities as pairings change month to month.

For questions, email the PBS Committee at [pbscommittee@alpa.org.](mailto:pbscommittee@alpa.org)